DV-Anwendungen

WWW-Browser (Netscape 4.x, 6.x; Internet Explorer 5.x, 6.x; Opera 5.x, 6.x) ist das System voll nutzbar. Allerdings müssen sowohl JavaScript als auch Cookies aktiviert sein. Letztere dienen dem in der Version 4 von PHP bereits integrierten Session-Management, das die Definition persistenter Variablen erlaubt und ohne das wesentliche Bestandteile des Systems nicht funktionieren.

Serverseitig kommt der Apache Webserver mit der Programmiererweiterung PHP4 zum Einsatz. Als Datenbanksystem wird die im Rechenzentrum zur Verfügung stehende Sybase-Datenbank verwendet. Für die vollständigen Versionen der Papers sowie für die als PDF gespeicherten Rechnungen steht das Dateisystem zur Verfügung.

#### **Ein Fazit**

Der für die Compstat2002 implementierte Prototyp läuft für einen Großteil der geplanten – und für alle hier beschriebenen – Funktionen im dauerhaften Produktionsbetrieb. Als Benutzer haben sich mehr als 500 Personen eingetragen, 270 Papers wurden eingereicht, fast 200 Teilnehmer haben sich bereits jetzt für die Konferenz angemeldet. Das System läuft stabil und zur Zufriedenheit des Organisationsteams sowie – soweit sich das beurteilen lässt – der weiteren Anwender. Die Funktionalität muss an etlichen Stellen noch ergänzt und – soweit möglich – konfigurierbar gestaltet werden.

Die Schwierigkeit, das System für Konferenzen und Tagungen anzupassen, die von ihrer grundsätzlichen Organisation her anders strukturiert sind, belegt ein weiteres Mal, dass die Implementierung der Modellierungskomponente eines Workflowmanagementsystems kein triviales Problem ist.

> Uwe Müller u.mueller@rz.hu-berlin.de

# **Elektronischer Kalender**

Der elektronische Kalender dient wie sein Pendant im Papierformat zum Speichern und Verwalten von Terminen. Darüber hinaus bietet der elektronische Kalender in einem System von vernetzten Computern die Möglichkeit, Termindaten abzugleichen, auszutauschen oder auch gemeinsam zu bearbeiten.

Diese Vorteile bewogen das Rechenzentrum, 1998 den Kalenderdienst bereitzustellen. Die Termindaten werden auf einem zentralen Rechner (Server) gespeichert. Die berechtigten Nutzer greifen von ihrem lokalen Rechner mit Hilfe eines Kalenderprogramms (Client) über das Internet auf diese Daten zu. Dieses Client/Server-System ermöglicht einerseits einen ortsunabhängigen Zugriff auf die Daten und andererseits den Abgleich der Termine unterschiedlicher Nutzer. Zur Realisierung standen zur damaligen Zeit zwei Systeme zur Auswahl: Netscape Kalender oder MS Outlook und MS Exchange Server. Die Wahl fiel auf Netscape Kalender, weil der Netscape Kalender Client im Gegensatz zu Outlook für eine breite Palette von Rechnerplattformen zur Verfügung stand. Andererseits wurde der Leistungsumfang des Exchange-Servers, der vom Hersteller in erster Linie als Mailserver vorgesehen ist, nicht benötigt. Zudem traten beim Exchange-Server immer wieder Sicherheitsprobleme auf. Vor dem Einsatz in der Verwaltung mussten noch die Fragen des Datenschutzes geklärt werden. Zu diesem Zweck wurde eine Dienstvereinbarung ausgearbeitet[1].

### **Wofür kann der Kalender eingesetzt werden?**

Der Kalender kann für folgende Aufgaben genutzt werden:

- Verwalten der persönlichen Termine
- Einladen von anderen Personen zu gemeinsamen Terminen
- Verwalten der Termine von Arbeitsgruppen
- Bearbeiten des Kalenders anderer Personen
- Verwalten von Ressourcen (Räumen, Geräten usw.)

Weiterhin können mit diesem Kalender Aufgaben, Tagestermine und Tagesnotizen verwaltet werden. Diese Funktionen sollen aber in diesem Artikel nicht weiter behandelt werden.

### **Einrichten des Kalenders**

Voraussetzung für die Nutzung des Kalenders ist die Installation des "Netscape Communicators 4.x mit Kalender" auf dem lokalen Rechner. Allein damit könnten schon die persönlichen Termine verwaltet werden. Diese Daten befinden sich dann aber auf dem lokalen Rechner. Somit besteht noch nicht die Möglichkeit, eine automatische Terminabstimmung mit anderen Personen durchzuführen. Hierzu ist es notwendig, dass man einen Zugang zum Kalenderserver des Rechenzentrums erhält.

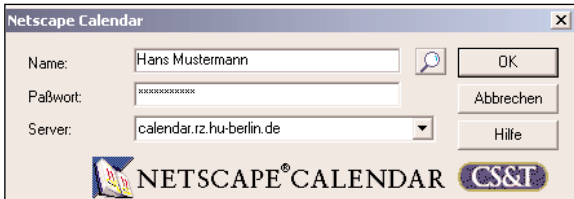

Abb. 1: Start des Kalenders

Nach dem Start des Kalenderprogramms sind der Name, das Passwort und der Name des Kalenderservers (calendar.rz.hu-berlin.de) einzutragen (Abb. 1).

Nach Betätigen der OK-Taste wird, unter der Voraussetzung, dass der lokale Rechner an das lokale Netz der Humboldt-Universität oder an das Internet angeschlossen ist, eine Verbindung zum Server aufgebaut. Es werden alle auf dem Server für diesen Nutzer gespeicherten Termine angezeigt. Alle Änderungen und neuen Termineinträge werden dann direkt auf dem Server vorgenommen. Deshalb ist es wichtig, dass nach dem ersten Start des Kalenders die Zugriffsrechte anderer Personen auf die persönlichen Termine überprüft und eingerichtet werden. Diese Aufgabe kann nur vom Nutzer (nicht vom Administrator) durchgeführt werden. Dazu wird über das Menü *Optionen: Zugriffsrechte*... ein Dialogfenster geöffnet (Abb. 2). Es sollten zuerst die Rechte für *Standard: Alle nicht aufgelisteten Personen.* überprüft und eingestellt werden, denn diese Rechte gelten für alle Personen, die im Kalender-Server eingeschrieben sind. Auf der Karteikarte *Auftrag* können Rechte zum Eintragen und Ändern von Terminen im eigenen Kalender vergeben werden. Die Karteikarte *Ansicht* ermöglicht die Freigabe der Termine zur Einsicht, wobei hier unterschieden werden kann, ob jemand alle Informationen zu den Terminen oder nur die belegten Zeiten sehen kann. Jede Person, die vom Standard abweichende Rechte erhalten soll, muss in die Liste eingetragen werden. Die Rechte werden dann individuell gesetzt.

### **Verwalten der persönlichen Termine**

Zur Verwaltung der persönlichen Termine stehen die Ansichten *Tag*, *Woche* oder *Monat* zur Verfügung, die mit Hilfe der entsprechenden Schalter in der Symbolleiste eingeschaltet werden. Ein neuer Termin kann eingetragen werden, indem der Zeitraum im Kalenderfenster markiert und anschließend per Doppelklick auf den markierten Bereich das Fenster für die Termineigenschaften geöffnet wird (Abb. 3).

In diesem Fenster werden die Eigenschaften des Termins wie Beginn, Dauer, Ort usw. eingetragen. Über die Taste *Wiederholen...* kann veranlasst werden, dass ein Eintrag über einen bestimmten Zeitraum in regelmäßigen Abständen wiederholt wird. Nachdem alle notwendigen Felder des Fensters ausgefüllt wurden,

wird mit Hilfe der Taste *Festlegen* (oder *Aktualisieren*) der Termin direkt auf dem Server gespeichert.

Durch Doppelklick auf einen Termin im Kalender kann dieses Eigenschaftsfenster auch zum nachträglichen Bearbeiten eines bestehenden Termins geöffnet werden.

# **Einladen von anderen Personen zu gemeinsamen Terminen**

Der wesentliche Vorteil, den ein elektronischer Terminkalender bietet, besteht in der Organisation der Zusammenarbeit mehrerer Personen. Dazu bietet der Netscape Kalender die Möglichkeit, andere Personen zu Terminen einzuladen. In dem Fenster zur Terminverwaltung (Abb. 3) können im Feld *Name* weitere Personen eingetragen und durch die Taste *Hinzufügen* der darunter stehenden Liste hinzugefügt werden. Voraussetzung ist, dass die einzuladenden Personen ihren Kalender auf dem Kalender-Server haben.

Über die Taste *Konflikte überprüfen* kann ermittelt werden, ob es Konflikte mit anderen Terminen der eingeladenen Teilnehmer gibt. Falls diese auftreten, besteht die Möglichkeit, mit Hilfe der Taste *Zeit vorschlagen* einen geeigneten freien Zeitraum zu finden. Die Funktionen zur Ermittlung von Konflikten oder freier Zeit können nur dann benutzt werden, wenn die entsprechenden Personen dem Einladenden die Rechte zur Ansicht freigeschaltet haben (siehe oben). Durch Mausklick auf *Festlegen* wird der Termin in die Kalender aller Teilnehmer gespeichert. Zusätzlich bietet das Programm an, eine vorgefertigte E-Mail zur Benachrichtigung an alle eingeladenen Personen zu senden.

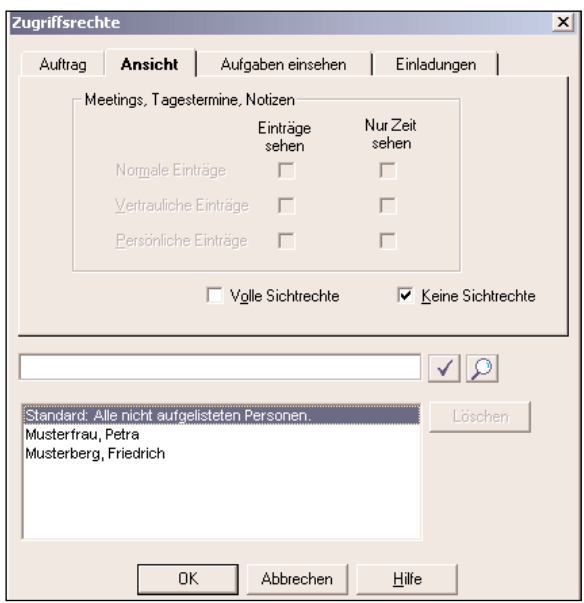

Abb. 2: Zugriffsrechte

Alle Teilnehmer finden in ihrem Kalenderfenster den gemeinsamen Termin. Sie können jetzt den Termin bestätigen oder ablehnen, aber sie können ihn nicht ändern oder löschen. Das Recht zum Ändern, Verschieben oder Löschen eines Termins hat immer nur der Verursacher, d.h. in diesem Fall der Einladende.

# **Verwalten der Termine von Arbeitsgruppen**

Wenn häufig Termine eines feststehenden Kreises von Personen abgestimmt werden müssen, bietet sich dazu die Funktion des Gruppenkalenders an. Voraussetzung dafür ist, dass Arbeitsgruppen im Kalender gebildet werden. Öffentliche Arbeitsgruppen werden vom Administrator des Kalender-Servers erstellt und verwaltet. Zusätzlich kann jeder Nutzer eigene Gruppen zusammenstellen und verwalten. Über das Menü *Optionen: Gruppen verwalten...* wird ein Fenster zur Verwaltung von Arbeitsgruppen aufgerufen.

Die Gruppenkalender werden über den Befehl *Datei: Terminplan einsehen: Gruppenplan...* geöffnet. Der Gruppenkalender kann nur eine Tagesansicht anzeigen. Für jedes Gruppenmitglied gibt es eine Tagesspalte. Zusätzlich zeigt die Spalte *Gemeinsam* die zusammengefassten freien und belegten Zeiten aller Mitglieder (Abb. 4).

Der Gruppenkalender ist kein eigenständiger Kalender, sondern nur eine zusammenfassende Darstellung der einzelnen persönlichen Kalender der Gruppenmitglieder. Entsprechend gelten auch die von den Nutzern eingestellten Zugriffsrechte. Ein Nutzer kann zwar einen Gruppenkalender öffnen, aber nur wenn die einzelnen Mitglieder ihm Zugriffsrechte eingeräumt haben, kann er auch deren Daten sehen.

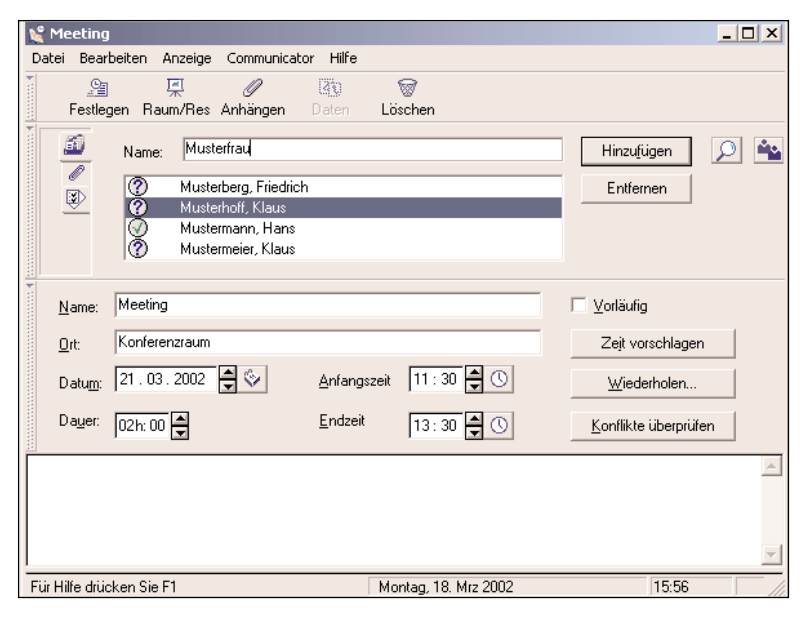

Abb. 3: Termineigenschaften

Es können mit Hilfe des Gruppenkalenders nicht nur die gemeinsamen Daten betrachtet, sondern auch gemeinsame Termine festgelegt werden. Dazu wird in der Spalte *Gemeinsam* der entsprechende Bereich markiert und per Doppelklick auf diesen Bereich ein Fenster zur Festlegung der Termineigenschaften geöffnet. Die Mechanismen, die Arbeitsweise und die Konsequenzen sind die gleichen wie oben unter *Einladen von anderen Personen zu gemeinsamen Terminen* beschrieben. Die Vorteile des Gruppenkalenders bestehen darin, dass sofort die freien Termine erkennbar sind und dass mit einem Mausklick alle Personen der Gruppe eingeladen werden können.

# **Bearbeiten des Kalenders anderer Personen**

Häufig besteht die Notwendigkeit, dass mehrere Personen Termine für eine andere Person verwalten müssen (Sekretär/in, Referent/in, Leiter/in). Die zuvor beschriebene Arbeitsweise des Einladens von Personen kann hierfür nicht eingesetzt werden, da in diesem Falle nur derjenige, der den Termin eingetragen hat, diesen auch bearbeiten kann. Deshalb bietet der elektronische Kalender die Möglichkeit, einen Kalender im Auftrag zu bearbeiten. Voraussetzung dafür ist, dass die Person, deren Kalender im Auftrag von anderen Nutzern bearbeitet werden soll, wie im Abschnitt über das Einrichten des Kalenders beschrieben die Zugriffsrechte auf der Karteikarte *Auftrag* entsprechend einträgt.

Die Beauftragten können diesen freigegebenen Kalender über das Menü *Datei: Terminplan einsehen: Terminplan im Auftrag...* öffnen. Sie haben die Möglichkeit, neue Termine einzutragen oder vorhandene Termine zu ändern so wie der Besitzer selbst, wobei bei jeder Änderung, die ein Beauftragter vor-

> nimmt, eine E-Mail an den Besitzer des Kalenders generiert werden kann. Nachteilig ist, dass es keine automatische Protokollierung darüber gibt, wer welche Termine eingetragen oder geändert hat. Es besteht allerdings die Möglichkeit, in der Beschreibung des Termins ein Hinweis auf den Ersteller einzutragen.

### **Verwalten von Ressourcen**

Neben der Verwaltung von persönlichen Terminen kann der Kalender zur Verwaltung von Ressourcen (Räumen, Geräten) benutzt werden. Die Besonderheit einer Ressource gegenüber einer Person besteht darin, dass sie nur einmal vergeben werden kann, d. h. Termine einer Ressource können sich nicht überschneiden.

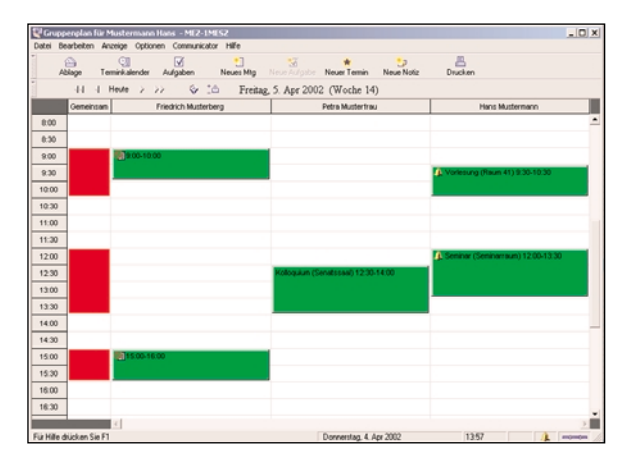

Abb. 4: Gruppenkalender

Ressourcen müssen vom Administrator in den Kalender-Server eingetragen werden. Sie erhalten ähnlich wie eine Person einen Namen und ein Passwort. Das dient aber in diesem Fall nicht zur Bearbeitung des Kalenders, sondern lediglich zur Festlegung der Zugriffsrechte. Die Rechte sollten so gesetzt werden, dass die Verwalter der Ressource deren Kalender im Auftrag bearbeiten können. Alle Personen, die eine Ressource buchen wollen, müssen mindestens das Recht zur Einladung haben (Karteikarte *Einladungen* in Abb. 2). Günstiger ist es natürlich, wenn sie auch Sichtrechte erhalten, da sie dann selbst überprüfen können, ob die Ressource zu einem bestimmten Termin verfügbar ist.

Gebucht werden die Ressourcen über die normale Terminfestlegung. Im Fenster für die Termineigenschaften (Abb. 3) kann über die Taste *Raum/Res* in der Symbolleiste dem Termin eine Ressource hinzugefügt werden. Sie erscheint dann in dem Feld, in dem auch die eingeladenen Personen aufgelistet werden. Beim Festlegen des Termins (Taste *Festlegen*) wird automatisch überprüft, ob die Ressource frei ist. Wenn das nicht der Fall ist, weigert sich der Kalender, diesen Termin zu diesem Zeitpunkt festzulegen. Es kann dann, wie beim Einladen von Personen beschrieben, mit Hilfe der Taste *Zeit vorschlagen* nach freien Zeiten gesucht werden. Wenn der Termin abgespeichert wird, bietet das

System die Möglichkeit, automatisch eine E-Mail an den Ressourcen-Verwalter zu senden.

Der Ressourcen-Verwalter bearbeitet den Kalender der Ressource im Auftrag (*Datei: Terminplan einsehen: Terminplan im Auftrag...*). Er kann dann die von anderen Personen gebuchten Termine bestätigen oder ablehnen. Durch eine Ablehnung wird diese Ressource wieder frei für andere Buchungen.

### **Fazit**

Der elektronische Kalender wird inzwischen in vielen Bereichen der Verwaltung eingesetzt. Es hat sich gezeigt, dass das System Netscape Client/Server ein robustes und einfach zu bedienendes Werkzeug darstellt. Besonders dort, wo häufig Termine zu koordinieren sind oder mehrere Personen einen Kalender bearbeiten müssen, zeigen sich die Vorteile des elektronischen Kalenders. Voraussetzung ist natürlich, dass der elektronische Kalender auch konsequent benutzt wird, d. h. alle Termine auch darin eingetragen werden. Nachteilig gegenüber einem herkömmlichen Kalender ist, dass er an einen Rechner gebunden und dadurch nicht transportabel ist. Eine nicht ganz billige Möglichkeit, diesen Nachteil zu umgehen, besteht in dem Einsatz eines Personal Digital Assistent (PDA). Der Netscape Client enthält eine Software zur Synchronisation des Kalender-Servers mit einem PDA, der auf Basis des Betriebssystems Palm OS arbeitet.

#### **Literatur**

- [1] Dienstvereinbarung über den Einsatz elektronischer Terminkalender an der Humboldt-Universität zu Berlin http://www.hu-berlin.de/personalrat/dv-termk.htm
- [2] ftp://ftp.rz.hu-berlin.de/pub/www/netscape/german/ 4.7/windows/windows95\_or\_nt/professional\_edition/ cp32d47.exe

Lothar Wendroth wendroth@rz.hu-berlin.de